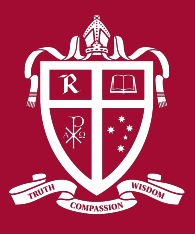

# Radford College Remote Learning

## Guidelines for SS Teachers

# Digital Wellbeing

- Set up a comfortable workspace, stand & stretch often
- Take regular eye strain breaks look into far distance & focus
- Try to retain good posture when seated & working on your device (roll your shoulders back, straighten your spine)
- Be aware that students will be online more than normal. Try to arrange offline learning activities with digital evidence (photo) if needed.
- Start slow there will be considerable adjustments for students & families.
- Be kind to yourself this is a huge & unexpected learning curve

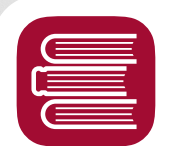

### Ease Workload

- Have a 'frequently asked question' process (Teams Posts, OneNote Collaboration space or a FAQ page, email answers to whole class)
- Make video resources quick & imperfect "Don't let perfect be the enemy of good"
- Share resources with colleagues co-create, co-deliver, take turns
- Connect with staff teams regularly eg. a 4pm Teams meeting debrief
- IT Support team, Lisa & Eric will be available to assist Teams, calls, email, invite to meeting for lesson support
- Use your College device to ensure remote support processes can be enabled
- Library staff can assist in sourcing digital resources

- Be online (available) as timetabled as far as is practical
- Try to share answers to questions within 24 hours (unless unwell)
- Ensure answers to emailed questions are shared with class
- Dial back your expectation of completed work in lesson time.
- Give audio feedback to students where possible your voice will be appreciated
- Gauge feedback through quick processes Microsoft Forms/Quiz; OneNote & Teams, photographs of workbooks (upload to desired platform)
- Provide options can students type, audio record or video their understanding?
- Quick video is small & will load quickly. Standard resolution is fine (480p or 720p).

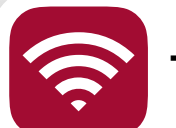

### Teams Meetings

- Ensure real time meetings are recorded for students to access later
- Ensure contingency measures are in place for students unable to access video or live meetings - clear information in OneNote, SEQTA, Teams
- Ask students to mute microphone & turn off video unless instructed
- Keep meetings short 10 minutes max (teacher voice 5 minutes max).
- Remove students from meetings if there are problems with conduct. Process for documenting & follow up - email student, SEQTA notes, notify parent and HOD/AHOJS where needed

### Optimise Learning **◯ Determing Principled & Protected**

- Ensure you have checked copyright compliance for resources (revised copyright information [here](https://www.smartcopying.edu.au/information-sheets/schools/remote-online-learning-during-the-covid-19-outbreak))
- Do not communicate with a student via 1 to 1 video
- Try to limit background interference in video & for online meetings, blur your background, or turn off your camera
- If needing to contact a sick student, email parent (P-3) or email student (4-12)
- Contact parents if you need to communicate with a student via phone
- Use the College provided digital tools & platforms
- For anything additional, check digital tools & resources via usual channels ٠V (Lisa /Eric) to ensure there is a review of platform security.
- 

### Teams Meeting Tips

- Schedule your meeting (Teams Calendar or Meet Now schedule)
- Click meeting in calendar to locate Meeting Options set presenter to 'only me'
- Blur your background
- Check that you can share your screen
- Turn off chat for students if desired (although it can be great for asking questions)
- Join meeting and start recording
- Open Participants options to 'mute all' students
- At the end of the meeting, ask students to leave, remove anyone who lingers
- Stop recording
- If using Outlook rather than Teams for the meeting, copy the Stream video link to your selected platform (SEQTA or OneNote)

Helpdesk: 6162 6249 Lisa: 61801081 Eric: 61801075

Photo by [Thought Catalog](https://unsplash.com/@thoughtcatalog?utm_source=unsplash&utm_medium=referral&utm_content=creditCopyText) on [Unsplash](https://unsplash.com/s/photos/learning-digital?utm_source=unsplash&utm_medium=referral&utm_content=creditCopyText)